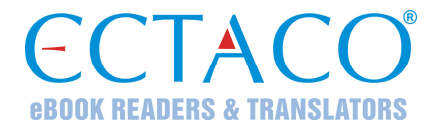

## **ECTACO® Partner® EGP530T**

## **ANGIELSKO**Ù**NIEMIECKO**Ù**POLSKI mówiący słownik elektroniczny i rozmówki**

**INSTRUKCJA OBSŁUGI** 

ECTACO, Inc. nie ponosi żadnej odpowiedzialności z tytułu jakichkolwiek uszkodzeń lub strat spowodowanych użyciem niniejszej instrukcji.

ECTACO, Inc. nie ponosi żadnej odpowiedzialności z tytułu jakichkolwiek strat lub roszczeń stron trzecich, które mogą zaistnieć w wyniku użycia tego produktu.

ECTACO, Inc. nie ponosi żadnej odpowiedzialności z tytułu jakichkolwiek uszkodzeń lub strat spowodowanych skasowaniem danych w wyniku usterki, naprawy lub wymiany baterii. Aby uniknąć utraty ważnych danych, należy je skopiować na inny nośnik.

Zawartość niniejszej instrukcji oraz funkcjonalność oprogramowania podlegają zmianom bez wcześniejszego powiadomienia.

Żadnej części niniejszej instrukcji nie wolno powielać, zapisywać w systemie wyszukiwania ani przesyłać jakimkolwiek sposobem, elektronicznym, mechanicznym, fotokopiowania, nagrywania lub innym, bez zezwolenia ECTACO, Inc.

jetBook® jest zastrzeżonym znakiem towarowym firmy ECTACO, Inc.

© 1990–2009 ECTACO, Inc., New York, USA.

Wszystkie prawa zastrzeżone.

Nazwy poszczególnych firm i produktów wymienionych w niniejszym dokumencie mogą stanowić znaki handlowe ich właścicieli.

### **Oświadczenie FCC**

Niniejsze urządzenie spełnia wymagania przedstawione w rozdziale 15 przepisów FCC. Używanie urządzenia jest dozwolone pod dwoma warunkami: (1) Niniejsze urządzenie nie może powodować szkodliwych zakłóceń oraz (2) Urządzenie musi przyjmować odbierane zakłócenia, w tym zakłócenia, które mogą powodować nieprawidłowe działanie urządzenia.

**Ostrzeżenie:** Zmiany lub modyfikacje wprowadzane do niniejszego urządzenia, na które nie otrzymano wyraźnej zgody strony odpowiedzialnej za zgodność, mogą unieważnić prawo użytkownika do korzystania z urządzenia.

**Uwaga:** To urządzenie przebadano pod kątem zgodności z ograniczeniami urządzeń cyfrowych klasy B, zgodnie z częścią 15 zasad FCC. Ograniczenia te zostały stworzone w celu zabezpieczenia przed szkodliwymi zakłóceniami w obszarze mieszkalnym. Urządzenie generuje, wykorzystuje i emituje promieniowanie radiowe, a w związku z tym, jeśli nie zostanie zainstalowane i wykorzystane zgodnie z instrukcją, może powodować występowanie zakłóceń w komunikacji radiowej.

Nie ma jednak gwarancji, że zakłócenia nie wystąpią w określonej instalacji. Jeśli urządzenie powoduje zakłócenia odbioru fal radiowych lub telewizyjnych, co można sprawdzić przez włączenie i wyłączenie urządzenia, zaleca się uniknięcie zakłóceń na jeden z następujących sposobów:

- Przeniesienie lub zmiana ustawienia anteny.
- Zwiększenie odległości między odbiornikiem i urządzeniem.

- Podłączenie urządzenia do innego gniazda lub obwodu niż ten, do którego podłączony jest odbiornik.
- Aby uzyskać pomoc, skontaktuj się z doświadczonym technikiem radiowym/telewizyjnym.

# **SPIS TREŚCI**

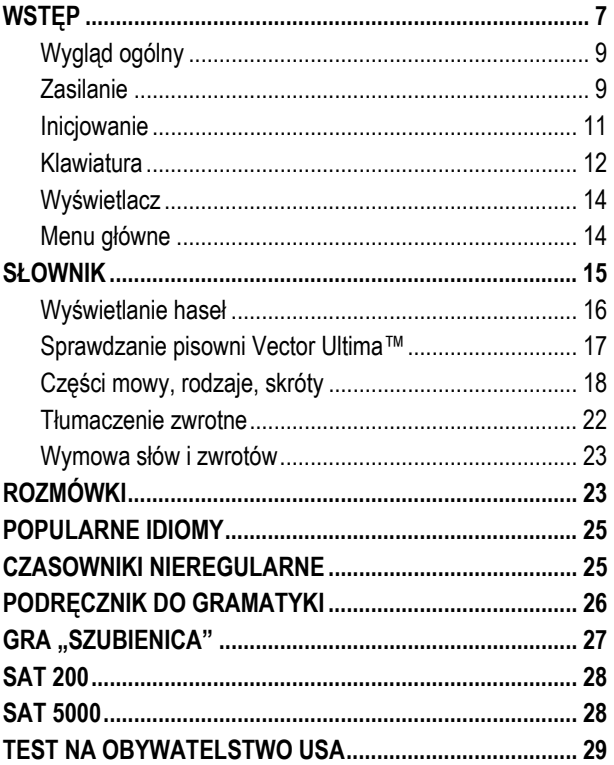

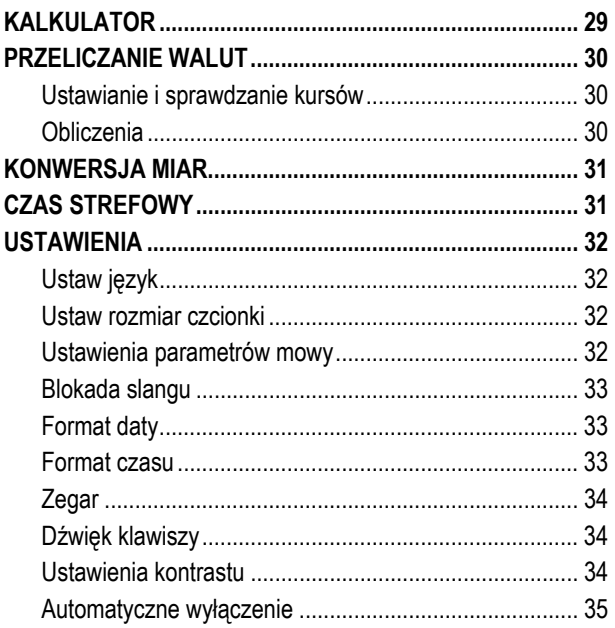

## **WSTĘP**

<span id="page-6-0"></span>Gratulujemy zakupu urządzenia ECTACO® Partner® EGP530T! Produkt ten jest wynikiem połączonych wysiłków lingwistów, inżynierów i programistów Ectaco i stanowi najnowszą generację zintegrowanych systemów lingwistycznych o najwyższej wydajności.

ECTACO® Partner® EGP530T zawiera:

- ❖ Słownik angielsko⇔niemiecko⇔polski zawierający 650 000 słów, w tym: terminy medyczne, techniczne, prawnicze i handlowe, oraz slang, idiomy i zwroty ogólne
- Ponad 21 000 użytecznych zwrotów w angielsko-polskoniemieckich rozmówkach
- Funkcję głosową w oparciu o technologię TTS ("Text-to-Speech")
- Opcję natychmiastowego tłumaczenia zwrotnego
- Funkcję wyszukiwania
- System sprawdzania pisowni Vector Ultima™
- Transkrypcję fonetyczną
- Angielskie i niemieckie czasowniki nieregularne
- Ponad 200 idiomów amerykańskich i niemieckich
- Słownictwo SAT 200 i SAT 5000
- ❖ Gre "Szubienica"
- Przeliczniki miar i walut

- Czas strefowy
- Podręcznik gramatyki angielskiej i niemieckiej
- Test na obywatelstwo USA
- Kalkulator
- Blokadę slangu
- Trzy rozmiary czcionki,
- Mini port USB do zewnętrznego zasilania
- Wejście słuchawkowe
- $\checkmark$  W związku z tym, że producent dokłada ciągłych starań, aby zapewnić najlepszą jakość i wydajność produktów ECTACO® Partner®, niektóre cechy zakupionego urządzenia mogą nieznacznie odbiegać od ich opisu w niniejszej instrukcji.

## <span id="page-8-0"></span>*Wygląd ogólny*

Poniżej przedstawiono wygląd ogólny i cechy zewnętrzne urządzenia ECTACO® Partner® EGP530T.

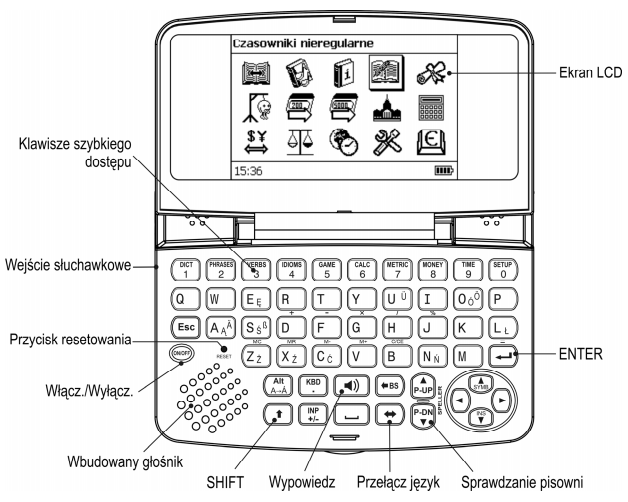

## *Zasilanie*

Urządzenie jest zasilane dwoma bateriami AAA (LR03).

#### **Wymiana baterii**

• Należy upewnić się, że urządzenie jest wyłączone. Nacisnąć WŁ./WYŁ., aby wyłączyć urządzenie.

- $\checkmark$  Nigdy nie należy wyjmować baterii z urządzenia, gdy jest ono włączone. Może doprowadzić to do jego poważnego uszkodzenia. W przypadku trudności z wyłączeniem urządzenia należy nacisnąć klawisz *Reset* po lewej stronie klawiatury (klawisz A) i ponownie uruchomić system.
- Usunąć wieczko przykrywające baterie, wysuwając je z urządzenia.
- Wyjąć zużyte baterie i wymienić na nowe. Nie pomylić nowych baterii ze starymi.
- $\checkmark$  Wymieniając baterie, użytkownik ma jedną minutę na włożenie nowych baterii bez ryzyka utraty jakichkolwiek danych zapisanych w pamięci RAM. **Nie należy przedłużać tego czasu!** Ani producent ani sprzedawca nie ponoszą odpowiedzialności za utratę danych użytkownika.
- Baterie należy wymienić zgodnie z oznaczeniami biegunowości (+ -) w przegródce.
- Baterie przykryć ponownie wieczkiem wsuwając je do urządzenia. Należy upewnić się, że wieczko zostało poprawnie wsunięte.

Urządzenie ECTACO® Partner® EGP530T wyposażone jest w mini port USB do zewnętrznego źródła zasilania za pomocą bezpiecznego kabla.

<span id="page-10-0"></span>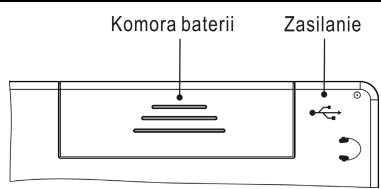

 $\checkmark$  Użycie niewłaściwego zewnętrznego źródła zasilania może uszkodzić urządzenie i unieważnić gwarancję. Należy zawsze używać oryginalnych akcesoriów produkcji ECTACO, Inc.

### *Inicjowanie*

Inicjowanie rozpoczyna się:

- y gdy urządzenie ECTACO® Partner® EGP530T zostanie włączone po raz pierwszy;
- y po zresetowaniu systemu za pomocą klawisza *Reset*.
- 9 Klawisz *Reset* znajduje się po lewej stronie klawiatury (klawisz A). Można go nacisnąć za pomocą każdego cienkiego obiektu, np. spinacza. Nigdy nie należy w tym celu używać igły lub szpilki, ponieważ mogą one uszkodzić urządzenie.

Rozładowanie elektrostatyczne może uszkodzić urządzenie. Proszę nacisnąć klawisz *Reset*, aby przywrócić funkcjonowanie urządzenia.

• Jeśli pojawi się wiadomość *Inicjalizować system? (y/n)*, należy nacisnąć klawisz *N*, aby przerwać inicjalizację i ustawianie. Naciśnięcie klawisza *Y* spowoduje utratę danych użytkownika oraz powrót ustawień fabrycznych.

<span id="page-11-0"></span>9 Komunikat *System initialized!* (System jest inicjalizowany!) wskazuje, że inicjalizacja system została ukończona i domyślne ustawienia fabryczne przywrócone.

### *Klawiatura*

Standardowa amerykańska klawiatura typu QWERTY (uzupełniona o znaki polskie i niemieckie) pozwala w ciągu kilku sekund wprowadzić dowolny wyraz.

- Wprowadź symbol, naciskając odpowiedni klawisz.
- $\checkmark$  Inaczej niż w przypadku klawiatury komputerowej nie trzeba tu przytrzymywać klawisza (np. SHIFT) naciskając inny klawisz. Wystarczy wcisnąć go tylko raz i zwolnić.

Dostępny zestaw znaków narodowych zależy od wybranego projektu klawiatury.

#### **Klawisze kontrolne i edycji**

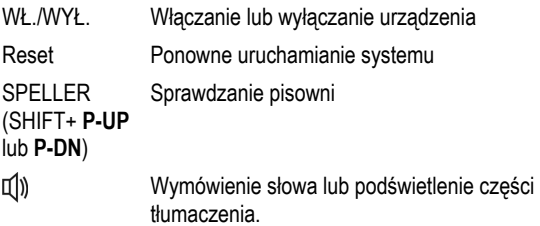

l

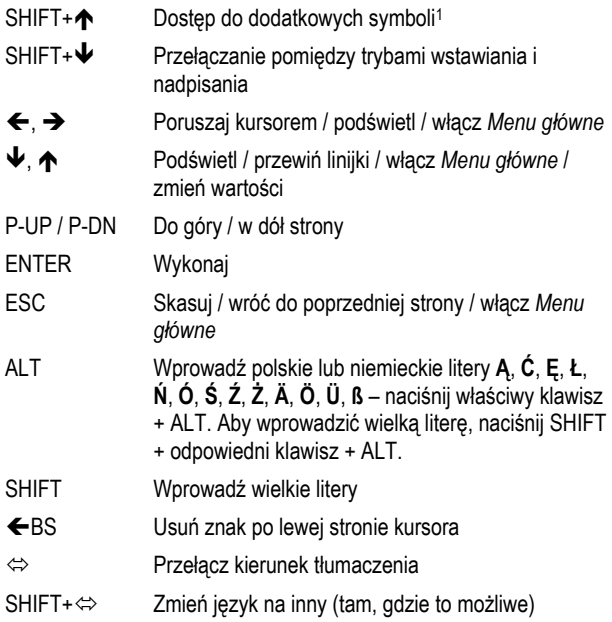

 $1$ Użyć  $\leftarrow$ ,  $\rightarrow$ ,  $\leftarrow$ ,  $\leftarrow$ , aby wybrać pożądany symbol, a następnie nacisnąć ENTER. Naciśnij ESC, aby wrócić do linii wprowadzania danych.

<span id="page-13-0"></span>Inne klawisze skrótów otwierają sekcje zgodnie z oznaczeniami na klawiszach (nacisnąć SHIFT+ klucz skrótu, na przykład SHIFT+DICT).

### *Wyświetlacz*

Urządzenie ECTACO® Partner® EGP530T posiada wysokiej rozdzielczości wyświetlacz (255x160 pikseli).

Linia informacyjna znajduje się na dole wyświetlacza i pokazuje następujące wskaźniki:

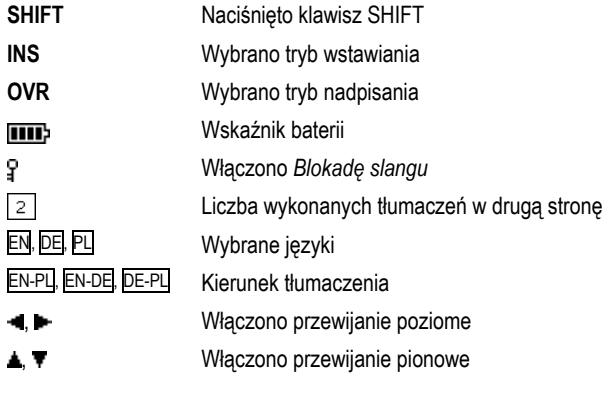

### *Menu główne*

*Menu główne* urządzenia ECTACO® Partner® EGP530T składa się z 15 okn, które w sposób wizualny organizują dostęp do sekcji słownika.

Konwersja Czas strefowy Ustawienia Informacje

Szubienica SAT 200 SAT 5000 Test na obywatelstwo

**Czasowniki** 

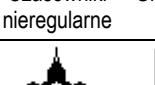

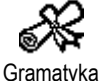

Kalkulator

<span id="page-14-0"></span>ECTACO<sup>®</sup> Partner<sup>®</sup> EGP530T Instrukcja obsługi

Aby wyświetlić *Menu główne*, należy włączyć urządzenie i/lub zamknąć bieżącą sekcję.

- Poruszaj się pomiędzy ikonami za pomocą klawiszy  $\blacklozenge$ ,  $\blacklozenge$  lub  $\blacklozenge$ .  $\rightarrow$
- Aby otworzyć sekcję, której ikona jest podświetlona, należy nacisnąć ENTER.

Słownik Rozmówki Popularne

miar

Przeliczanie walut

ደ አ

Ikony pokazane w *Menu głównym* reprezentują następujące sekcje:

idiomy

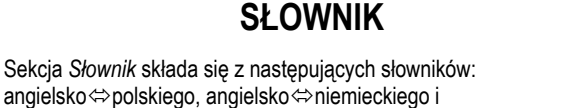

niemieckoÙpolskiego. Wymowa słów angielskich w *Słowniku* została

<span id="page-15-0"></span>przedstawiona za pomocą Międzynarodowego Alfabetu Fonetycznego (IPA).

- Aby wejść do sekcji *Słownik* należy nacisnąć SHIFT+DICT.
- Aby przełączać kierunek tłumaczenia, należy użyć  $\Leftrightarrow$ .
- Aby zmienić jezyk, naciśnij SHIFT+ $\Leftrightarrow$ .

### *Wyświetlanie haseł*

• Aby przetłumaczyć słowo, należy je wpisać za pomocą klawiatury.

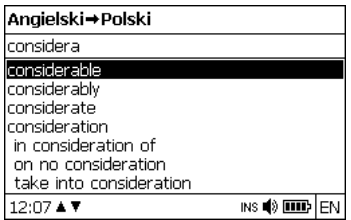

- Gdy pożądane słowo zostanie podświetlone, należy nacisnąć ENTER, aby zobaczyć jego tłumaczenie.
- 9 Można posłuchać wymowy słów i zwrotów w *Słowniku* wystarczy podświetlić żądane słowo za pomocą  $\leftarrow, \rightarrow, \leftarrow, \rightarrow$  a następnie nacisnąć  $\mathbb{Q}$

Należy używać:

- $\cdot \quad \blacklozenge$ ,  $\blacklozenge$  aby przewijać pomiedzy tłumaczeniami;
- P-UP, P-DN aby przełączać pomiędzy sąsiednimi hasłami.

<span id="page-16-0"></span>• Należy nacisnąć ESC lub jakikolwiek klawisz z literą, aby powrócić do linii wprowadzania i przetłumaczyć kolejne słowo w tym samym słowniku.

#### *Sprawdzanie pisowni Vector Ultima™*

Gdy nie ma pewności odnośnie pisowni jakiegoś słowa, z pomocą przyjdzie wielojęzyczne sprawdzanie pisowni *Vector Ultima*™.

- Należy wpisać słowo tak, jak się słyszy. Na przykład "foll" zamiast "fall".
- Nacisnąć SHIFT+SPELLER (SHIFT i klawisz P-UP / P-DN).

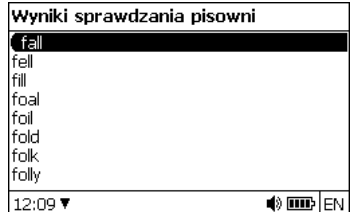

- Wybrać pożądane słowo i nacisnąć ENTER.
- $\checkmark$  W przypadku, gdy funkcja sprawdzania pisowni nie jest w stanie zasugerować alternatywnych słów, pojawi się komunikat *Brak wariantów*.

### <span id="page-17-0"></span>*Części mowy, rodzaje, skróty*

Przy tłumaczeniu haseł podano oznaczenie części mowy:

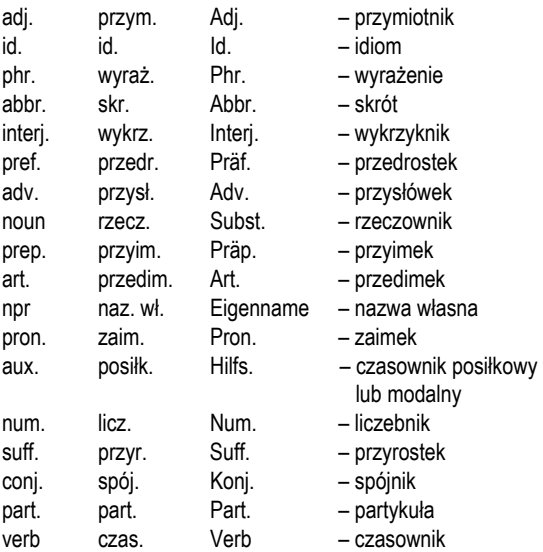

Przy rzeczownikach może podany być rodzaj i liczba:

- F rodzaj żeński
- M rodzaj męski
- N rodzaj nijaki
- PL liczba mnoga

#### 19

- - MF rodzaj męski lub żeński
	- MN rodzaj męski lub nijaki
	- FN rodzaj żeński lub nijaki

Dla niektórych wyrazów i wyrażeń w słowniku są podane skróty, aby określić ich użycie.

#### **Angielskie skróty:**

Brit. – brytyjski colloq. – potoczny comp. – komputerowy dial. – dialekt Fr. – francuski hist. – historia

#### **Polskie skróty:**

akust. – akustyka am. – amerykański anat. – anatomia arch. – architektura astr. – astronomia auto – automobilizm bibl. – biblijny bil. – bilard biol. – biologia bot. – botanika bud. – budownictwo chem. – chemia chir. – chirurgia

med. – medycyna mil. sl. – wojskowy slang obs. – archaizm poet. – poetycki Scot. – szkocki sl.– slang

lit. – wyrażenie literackie litur. – liturgia log. – logika lotn. – lotnictwo mal. – malarstwo mar. – morski mat. – matematyka mech. – mechanika med. – medycyna metal. – metalurgia meteor. – meteorologia miner. – mineralogia mitol. – mitologia

dial. – dialektalny druk. – drukarstwo dypl. – dyplomacja dziec. – mowa dziecinna ekon. – ekonomia elektr. – elektronika farm. – farmaceutyka film. – film filoz. – filozofia fin. – finanse fiz. – fizyka fizj. – fizjologia fonet. – fonetyka fot. – fotografia garb. – garbarstwo geogr. – geografia geol. – geologia geom. – geometria giełd. – giełda gimn. – gimnastyka górn. – górnictwo gram. – gramatyka gw. – gwarowy handl. – handel herald. – heraldyka hist. – historia hutn. – hutnictwo irl. – irlandzki iron. – ironiczny

muz. – muzyka myśl. – myślistwo ogr. – ogrodnictwo opt. – optyka paleont. – paleontologia parl. – parlamentaryzm pieszcz. – pieszczotliwy plast. – plastyka poet. – poetycki pog. – pogardliwy polit. – polityka pot. – potoczny prawn. – prawo prozod. – prozodia przen. – przenośny psych. – psychologia rel. – religia ret. – retoryka roln. – rolnictwo ros. – rosyjski sąd. – sądownictwo skr. – skrót sl. – slang sport. – sport szach. – szachy szerm. – szermierka szew. – szewstwo szkoc. – szkocki teatr. – teatr

jęz. – językoznawstwo karc. – wyrażenie karciane kin. – kinematografia kolej. – kolejnictwo komp. – komputerowy kośc. – kościelny kraw. – krawiectwo księgow. – księgowość kulin. – kulinarny

#### **Niemieckie skróty:**

Anat. – anatomia Archit. – architektura Bot. – botanika Chem. – chemia Comp. – komputerowy Dial. – dialektalny El. – elektronika Fig. – przenośny Gram. – gramatyka Inf. – nieformalny Jur. – prawniczy Kinderspr. – mowa dziecinna Lit. – wyrażenie literackie Math. – matematyka Med. – medycyna Metal. – metalurgia

- teol. teologia tk. – tkactwo uniw. – uniwersytet wet. – weterynaria wojsk. – wojskowy wulg. – wulgaryzm zool. – zoologia żart. – żartobliwy
- Naut. morski Phon. – fonetyka Phys. – fizyka Poet. – poetycki Pol. – polityka Psych. – psychologia Rad., tv – radio, telewizja Rel. – religia Scherzh. – żartobliwy Schulw. – szkolny Sl. – slang Spiel. – gry Statist. – statystyka Tanz. – taneczny Techn. – technika Umg. – handel

<span id="page-21-0"></span>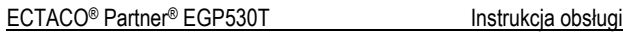

Militär. – wojskowy Mus. – muzyka

Vet. – weterynaria Zool. – zoologia

### *Tłumaczenie zwrotne*

Dla Państwa wygody urządzenie ECTACO® Partner® EGP530T zapewnia błyskawiczne tłumaczenie w drugą stronę słów i zwrotów w sekcji *Słownik*.

• Aby wybrać słowo lub zwrot do tłumaczenia zwrotnego należy nacisnąć  $\leftarrow, \rightarrow$ .

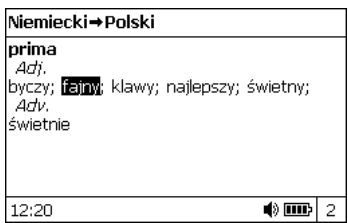

• Naciśnij ENTER, aby uzyskać tłumaczenie zwrotne.

Można wykonać do 10 tłumaczeń w drugą stronę pod rząd (bez zamykania okien). Obecna liczba wykonanych tłumaczeń wyświetla się na dole ekranu.

Należy użyć:

ESC, aby zamknąć okna tłumaczenia zwrotnego<sup>2</sup>;

l 2 Okna zostaną zamknięte w odwrotnej kolejności.

Jedną z najciekawszych właściwości urządzenia ECTACO® Partner®

*Wymowa słów i zwrotów* 

powrócić do linii wprowadzania.

EGP530T jest technologia TTS (Text-To-Speech), umożliwiająca słuchanie wymowy wyrazów i wyrażeń w języku angielskim, polskim i niemieckim.

<span id="page-22-0"></span>• SHIFT+DICT lub jakiegokolwiek klawisza z litera, aby

- Należy dokonać wyboru za pomocą  $\leftarrow$ ,  $\rightarrow$ ,  $\leftarrow$ ,  $\leftarrow$ .
- Nacisnać  $\mathbb{Q}$

# **ROZMÓWKI**

Rozmówki zawierają ponad 21 000 wyrażeń w języku angielskim, polskim i niemieckim. Zwroty zostały podzielone na 15 tematów.

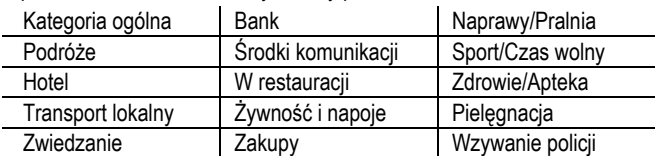

Każdy temat zawiera kilka podtematów.

- Aby wejść do sekcji *Rozmówki* należy nacisnąć SHIFT+PHRASES.
- $\checkmark$  Przeglądając listę tematów, możesz zmienić język źródłowy na inny (pol., niem. lub ang.) naciskając w tym celu  $\Leftrightarrow$ .

- Wybierz temat. Za pomocą ENTER można wyświetlić podtematy.
- $\checkmark$  Można posłuchać wymowy tytułu każdego tematu i podtematu wystarczy go podświetlić i nacisnąć  $\Box$
- Wybierz podtemat. Naciśnij ENTER, aby zobaczyć zwroty.

Wyświetlając zwroty:

- należy używać klawiszy P-UP / P-DN, aby przewijać zwroty:
- aby posłuchać wymowy zwrotu lub jego tłumaczenia należy podświetlić żądane hasło używając  $\leftarrow$ ,  $\rightarrow$  i nacisnać  $\mathbb{I}(\mathbb{I})$ .
- aby zmienić język docelowy, naciśnij klawisz  $\Leftrightarrow$ .
- Po wejściu do listy tematów należy nacisnąć SHIFT+ ↔ lub SHIFT+ $\leftarrow$ ,  $\rightarrow$ , aby ustawić żądany tryb wyświetlania: *Wyrazy* lub *Wyrażenia*.

W trybie *Wyrazy* aplikacja pokazuje użyteczne słowa i wzorce mowy dotyczące tematu (jeśli dostępne).

W trybie *Wyrażenia* aplikacja pokazuje pełne zdania; w niektórych z nich można zmieniać części, które są podkreślone.

Podświetl zdanie z żądanym wyrażeniem używając  $\leftarrow$ ,  $\rightarrow$  a następnie wciśnij ENTER. W okienku wyświetlą się wyrażenia do wyboru. Za pomocą  $\blacklozenge$ ,  $\blacklozenge$  dokonaj wyboru.

Na przykład podświetlając zdanie *Jak często odlatują samoloty?*, można zmienić wyrażenie *odlatują samoloty* na *kursują pociągi.*

• Nacisnąć ENTER, aby potwierdzić swój wybór.

## **POPULARNE IDIOMY**

<span id="page-24-0"></span>*Popularne idiomy* zawiera ponad 200 często używanych amerykańskich i niemieckich idiomów z ich odpowiednikami lub tłumaczeniami.

- Aby wejść do sekcji *Popularne idiomy*, należy nacisnąć SHIFT+IDIOMS.
- Aby przełączać pomiędzy językami angielskim i niemieckim, należy nacisnąć klawisz ⇔.
- Wpisać pierwsze litery pożądanego idiomu i przewijać listę, aby go znaleźć.
- Nacisnąć ENTER.
- Aby posłuchać wymowy idiomu lub jego tłumaczenia, należy podświetlić wybrane hasło, używając  $\leftarrow$ ,  $\rightarrow$  a następnie nacisnąć .<br>[(])
- Do przewijania pomiędzy hasłami używać klawiszy P-UP / P-DN.
- Aby zmienić język docelowy, naciśnij klawisz  $\Leftrightarrow$ .

## **CZASOWNIKI NIEREGULARNE**

Wszystkie powszechnie używane angielskie i niemieckie czasowniki nieregularne z formami w czasie Past Simple / Präteritum i Past Participle / Partizip Präteritum znajdują się w sekcji *Czasowniki nieregularne* i ułożone są w kolejności alfabetycznej.

- <span id="page-25-0"></span>• Aby wejść do sekcji *Czasowniki nieregularne*, należy nacisnąć SHIFT+VERBS.
- Aby przełączać pomiędzy językami angielskim i niemieckim, należy nacisnąć klawisz ⇔.
- Wpisać pierwsze litery pożądanego czasownika i przewijać listę, aby go znaleźć.
- Nacisnąć ENTER.
- Aby posłuchać wymowy czasownika lub jego tłumaczenia, należy podświetlić wybrane hasło, używając  $\leftarrow$ ,  $\rightarrow$  a następnie nacisnąć (小
- Do przewijania pomiędzy hasłami używać klawiszy P-UP / P-DN.
- Aby zmienić język docelowy, naciśnij klawisz  $\Leftrightarrow$ .

## **PODRĘCZNIK DO GRAMATYKI**

Urządzenie ECTACO® Partner® EGP530T zawiera podręcznik do gramatyki angielskiej w języku angielskim, niemieckim i polskim. Dostępny jest także podręcznik do gramatyki niemieckiej w języku angielskim.

Zawartość sekcji *Gramatyka* zależy od wybranego języka interfejsu.

- Gdy to konieczne, zmień język interfejsu (zobacz stronę 32).
- Otworzyć sekcję *Gramatyka*.
- Naciskaj klawisz  $\Leftrightarrow$ , aby przełączać pomiędzy podręcznikami do gramatyki angielskiej i niemieckiej.

<span id="page-26-0"></span>Sekcja *Gramatyka* zawiera trzy-poziomowe, hierarchiczne menu. Na trzeci poziom menu można dotrzeć, wybierając kolejne tematy z menu.

## **GRA ..SZUBIENICA"**

Urządzenie ECTACO® Partner® EGP530T posiada grę *Szubienica,*  dzięki której można poprawić swoje umiejętności ortograficzne i rozszerzać słownictwo.

- Aby wejść do sekcji *Szubienica*, należy nacisnąć SHIFT+GAME.
- Aby wybrać kierunek językowy gry, nacisnąć  $\Leftrightarrow$ . Aby zmienić język gry na inny, należy nacisnąć SHIFT+⇔.
- Wpisywać litery za pomocą klawiatury, próbując zgadnąć słowo zanim powstanie cały obrazek.
- $\checkmark$  Aby wpisać litere diakrytyczną, nacisnąć SHIFT+ odpowiedni klawisz.
- Nacisnąć ENTER, aby wyświetlić tłumaczenie ukrytego słowa (co będzie liczone jak jedna próba). Aby ukryć tłumaczenie, nacisnąć ESC.
- Nacisnąć <sup>II</sup>II, aby posłuchać wymowy ukrytego słowa (liczy się jak jedna próba).

Po zakończeniu gry pokazane zostanie ukryte słowo i jego tłumaczenie.

## **SAT 200**

<span id="page-27-0"></span>Ta sekcja zawiera dwieście angielskich słów kluczowych z transkrypcjami i definicjami ze słownictwa SAT. Zawiera także ponad dwieście siedemdziesiąt słów niemieckich wraz z definicjami. Rzeczowniki niemieckie podano wraz z rodzajnikami określonymi (*der*, *die* lub *das*); podano także końcówki liczny pojedynczej w dopełniaczu i liczy mnogiej w mianowniku.

- Wejdź do sekcji *SAT 200*.
- Aby przełączać pomiędzy słownikami angielskim i niemieckim, należy wybrać klawisz ⇔ (jeśli dostępne).
- Aby wyświetlić transkrypcję i definicję słowa, wystarczy zacząć wpisywać słowo a następnie wybrać żądane hasło z listy.
- Nacisnąć ENTER.
- Aby posłuchać wymowy hasła lub jego definicji, należy je podświetlić, używając  $\leftarrow$ ,  $\rightarrow$  a następnie nacisnąć  $\mathbb{Q}$ ))

## **SAT 5000**

Ta sekcja zawiera pięć tysięcy angielskich słów z transkrypcjami i definicjami ze słownictwa SAT.

• Wejdź do sekcji *SAT 5000*

Wszystkie funkcje i klawisze w sekcji *SAT 5000* działają w ten sam sposób, co w sekcji *SAT 200*.

## <span id="page-28-0"></span>**TEST NA OBYWATELSTWO USA**

Jest to jedyny w swoim rodzaju przewodnik, jak przygotować się na rozmowę podczas egzaminu, aby uzyskać obywatelstwo amerykańskie.

- Wejdź do sekcji Rozmowa na temat *USA*.
- Aby posłuchać wymowy tytułu rozdziału, należy go podświetlić a następnie nacisnąć  $\Box$ ).
- Wybrać żądany rozdziała za pomocą  $\blacktriangleright$  lub  $\blacklozenge$ . Nacisnąć ENTER.
- Do przełączania pomiędzy pytaniami w obecnym rozdziale należy użyć klawiszy P-UP / P-DN.
- Naciśnij ENTER, aby wyświetlić lub ukryć odpowiedź.

Najważniejsze pytania zaznaczono gwiazdką (\*).

- $\checkmark$  Na niektóre pytania nie ma odpowiedzi, na przykład nazwiska obecnych urzędników państwowych.
- Aby posłuchać wymowy pytania lub odpowiedzi, należy je podświetlić, używając  $\leftarrow$ ,  $\rightarrow$  a nastepnie nacisnać  $\left[\mathbb{I}\right]$

# **KALKULATOR**

Urządzenie ECTACO® Partner® EGP530T posiada standardowy kalkulator z pamięcią. Na ekranie można wyświetlić 14-cyfrowe liczby.

• Aby wejść do sekcji *Kalkulator*, należy nacisnąć SHIFT+CALC.

<span id="page-29-0"></span>Wpisując liczby i operacje z klawiatury nie ma potrzeby naciskania klawisza w trybie *Kalkulator*. Urządzenia można używać jako zwykły kalkulator kieszonkowy.

## **PRZELICZANIE WALUT**

Funkcja *Przeliczanie walut* umożliwia szybkie przeliczenie wartości dwunastu zainstalowanych walut i trzech walut zdefiniowanych przez użytkownika.

• Aby wejść do sekcji *Przeliczanie walut*, należy nacisnąć SHIFT+MONEY.

## *Ustawianie i sprawdzanie kursów*

- Aby określić nazwę waluty i kurs, należy wybrać podsekcję *Ustalić kurs*.
- Aby przełączać pomiędzy nazwami i kursami, należy używać  $\bigcap$   $\bigcap$
- Określ kurs wymiany danej waluty (której kurs powinien równać się 1).
- Aby usuwać znaki przed punktem wstawiania, naciśnij $\leftarrow$ BS.
- Aby ustawić kur wymiany dla *1.0* waluty, wybierz ją i naciśnij *C/CE*.

## *Obliczenia*

- Wejdź do podsekcji *Obliczenia*.
- Wybierz nazwę waluty i wpisz kwotę.

<span id="page-30-0"></span>Przeliczanie dokonuje się podczas wpisywania nowej kwoty.

## **KONWERSJA MIAR**

Za pomocą urządzenia ECTACO® Partner® EGP530T można łatwo przeliczyć jednostki miar z systemu anglosaskiego na system metryczny używany w Europie i na odwrót, a także dokonać przeliczeń w obrębie każdego z tych systemów.

- Aby wejść do sekcji *Konwersja miar,* należy nacisnąć SHIFT+METRIC.
- Naciskając ↓, ↑ wybierz podsekcję. Naciśnij ENTER.
- Wprowadź wartość.

## **CZAS STREFOWY**

Za pomocą sekcji *Czas strefowy* można wyświetlić obecne godziny w miastach na całym świecie.

• Aby wejść do sekcji *Czas strefowy,* naciśnij SHIFT+TIME.

Ekran *Czas strefowy* pokazuje nazwę wybranego miasta i państwa, datę, dzień tygodnia i obecną godzinę w tym mieście.

- Żądane miasto można znaleźć w łatwy sposób, naciskając pierwszą literę jego nazwy i przewijając listę za pomoca  $\dot{\blacklozenge}$ .  $\blacklozenge$ .
- Aby wybrać inne miasto w tym samym kraju lub przełączyć się na inny kraj, należy przewijać listę alfabetyczną, naciskając  $SHIFT_{+}$  lub  $SHIFT_{+}$

<span id="page-31-0"></span>• Po odszukaniu żądanego miasta, należy nacisnąć ENTER, aby zachować zmiany. Następnym razem, gdy wejdziesz do tej sekcji, jako pierwsze pokaże się poprzednio wybrane miasto.

## **USTAWIENIA**

Urządzenie ECTACO® Partner® EGP530T można spersonalizować, wybierając opcje w sekcji *Ustawienia*.

• Nacisnąć SHIFT+SETUP aby wejść do sekcji *Ustawienia*.

Większość opcji sekcji *Ustawienia* jest bardzo prostych do ustawienia. Jeśli nie podano inaczej, należy wejść do podsekcji i wybrać żądaną opcję za pomocą  $\blacklozenge$ ,  $\blacklozenge$  i  $\blacklozenge$ ,  $\blacktriangleright$  (jeśli ma zastosowanie). Następnie należy nacisnąć ENTER, aby potwierdzić swój wybór.

• Naciśnij ESC, aby powrócić do listy podsekcji.

## *Ustaw język*

Jako język interfejsu można ustawić angielski, niemiecki lub polski.

### *Ustaw rozmiar czcionki*

Urządzenie ECTACO® Partner® EGP530T oferuje trzy wielkości czcionki: *Mała*, *Średnia* i *Duża*.

### *Ustawienia parametrów mowy*

Za pomocą *Ustawień mowy* można ustawić *Głośność, Częstotliwość mowy i Szybkość mowy*, kształtując własny styl wymowy.

- <span id="page-32-0"></span>• Naciśnij ENTER, aby poruszać się pomiędzy kontrolkami *Głośność*, *Częstotliwość mowy* i *Szybkość mowy*.
- Za pomocą  $\leftarrow$ ,  $\rightarrow$  ustaw poziom każdej opcji.
- Naciśnij ENTER, aby zapisać zmiany.

### *Blokada slangu*

W tej podsekcji można schować słowa i zwroty slangowe zawarte w *Słowniku*. Na przykład można zabronić dzieciom dostępu do zwrotów slangowych. Domyślnie *Blokada slangu* jest włączona. Aby wyłączyć funkcję *Blokady slangu* należy użyć hasła: **showslan**.

Gdy *Blokada slangu* jest włączona, na dole wyświetlacza w sekcjach *Słowik* i *Szubienica*, pojawia się wskaźnik .

9 W sekcji *Szubienica* wskaźnik wyświetla się zawsze, ponieważ w grze nie używa się słów slangowych.

### *Format daty*

Format: Miesiąc – Dzień – Rok można zmienić na format Dzień – Miesiąc – Rok lub Rok – Miesiąc – Dzień.

9 Gdy zmienia się *Język interfejsu* może zmienić się *Format daty*.

### *Format czasu*

Amerykański format 12-godzinny można zmienić na format 24 godzinny.

9 Gdy zmienia się *Język interfejsu* może zmienić się *Format czasu*.

## <span id="page-33-0"></span>*Zegar*

W tej podsekcji można wybrać żądane miasto i ustawić czas.

Należy użyć:

- $\leftarrow$ ,  $\rightarrow$  lub ENTER do przesuwania podświetlenia;
- $\cdot \quad \blacklozenge$ ,  $\blacklozenge$  lub kluczy numerycznych do zmiany wartości.
- Określ obecną datę i godzinę.
- Za pomocą klawiszy "A" oraz "P" określa się odpowiednio godziny przed południem (AM) i po południu (PM).
- Wybierz żądane miasto.
- $\checkmark$  Można w szybki sposób znaleźć żądane miasto, wprowadzając pierwszą literę jego nazwy i przewijając listę za pomoca  $\blacklozenge$ .  $\blacklozenge$ .
- Naciśnij ENTER, aby zachować zmiany.

## *Dźwięk klawiszy*

Funkcja ta powoduje krótki dźwięk za każdym razem, gdy zostanie przyciśnięty klawisz na klawiaturze. Domyślnie *Dźwięk klawiszy* jest włączony.

## *Ustawienia kontrastu*

Domyślne ustawienia kontrastu można zmienić w podsekcji *Ustawi*ć *kontrast*.

- *Poziom kontrastu* można zmienić używając ←, →.
- Naciśnij ENTER.

### <span id="page-34-0"></span>*Automatyczne wyłączenie*

Ta funkcja oszczędza baterie, wyłączając urządzenie po określonym czasie bezczynności: *1*, *3* lub *5 minutach*.